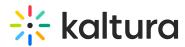

## How to remove the creator name and creation date from media

Last Modified on 05/01/2025 5:33 pm IDT

## Can This article is designated for administrators.

The video creator user name and creation date can be hidden by applying CSS code.

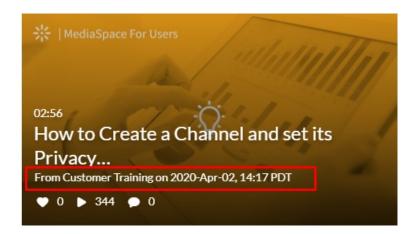

- 1. Log into your Configuration Management console.
- 2. In the left pane, locate and click on **Cssupload**.

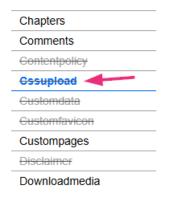

The Cssupload page displays.

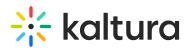

| AGE CONFIGURATION | MANAGE USERS | MANAGE GROUPS | KNOWLEDGE BASE | CLEAR THE CACHE | GO TO |
|-------------------|--------------|---------------|----------------|-----------------|-------|
|-------------------|--------------|---------------|----------------|-----------------|-------|

## **Configuration Management**

| Server Tools<br>Backup Configuration | Cssupload                          |                                                                                                    |  |
|--------------------------------------|------------------------------------|----------------------------------------------------------------------------------------------------|--|
| Player replacement tool              | Module Info                        |                                                                                                    |  |
| Global                               |                                    |                                                                                                    |  |
| Application                          | Function                           | upload css files to KMS                                                                                         |  |
| AddNew                               | -                                  |                                                                                                    |  |
| Auth                                 | Bootstrap css                      | Upload an alternative bootstrap.min.css file to the one in use by KMS. Only useable for Bootstrap based themes. |  |
| Categories                           | -                                  |                                                                                                    |  |
| Channels                             | Additional css                     | Upload an additional css file to KMS (will not load on theming pages).                                          |  |
| Client                               |                                    |                                                                                                    |  |
| Debug                                | Theming css                        | Upload an additional css file to KMS (applied to theming pages only).                                           |  |
| EmailService                         | _                                  |                                                                                                    |  |
| EmailTemplates                       |                                    |                                                                                                    |  |
| Gallery                              | enabled                            | No V Enable the Cssupload module.                                                                               |  |
| Header                               |                                    |                                                                                                    |  |
| Icalendar                            |                                    |                                                                                                    |  |
| Languages                            | bootstrap Collapse                 |                                                                                                    |  |
| Login                                |                                    |                                                                                                    |  |
| MediaCollaboration                   | upload a replacment boostrap file. |                                                                                                    |  |
| Metadata                             | -                                  |                                                                                                    |  |
| Moderation                           | - url                              | upload a replacement boostrap file.                                                                             |  |
| My-media                             | -                                  | Upload C\$S file Remove                                                                                         |  |
| Navigation                           | -                                  |                                                                                                    |  |
| Plaver                               | -                                  |                                                                                                    |  |

3. Set **enabled** to 'Yes' and click **Save** at the bottom of the page.

| -     |      |    |
|-------|------|----|
| Ceell | nios | ba |
| Cssu  |      | au |
|       |      |    |

| Module Info    |                                                                                                    |  |  |
|----------------|----------------------------------------------------------------------------------------------------|--|--|
| Function       | upload css files to KMS                                                                                         |  |  |
| Bootstrap css  | Upload an alternative bootstrap.min.css file to the one in use by KMS. Only useable for Bootstrap based themes. |  |  |
| Additional css | Upload an additional css file to KMS (will not load on theming pages).                                          |  |  |
| Theming css    | Upload an additional css file to KMS (applied to theming pages only).                                           |  |  |
| enabled        | Yes V Enable the Cssupload module.                                                                              |  |  |

4. In the additional field, click Upload CSS file.

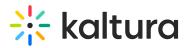

| bootstrap Collapse                               |                        |                                     |  |  |
|--------------------------------------------------|------------------------|-------------------------------------|--|--|
| uri                                              | Upload CSS file Remove | upload a replacement boostrap file. |  |  |
| additional Collapse                              |                        |                                     |  |  |
| upload an additional css file.                   |                        | upload an additional css file.      |  |  |
|                                                  | Upload CSS file Remove |                                     |  |  |
| themingAdditional Collapse                       |                        |                                     |  |  |
| Upload a CSS file applied for Theming pages only |                        |                                     |  |  |
| url                                              | Upload CSS file Remove | upload a theming css file.          |  |  |

5. Upload this CSS file @ (click the provided link to grab the url), or you can copy and paste the code below into a text editor, save as a css file, then upload it.

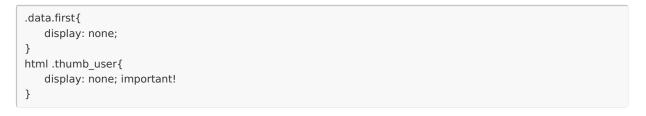

6. Scroll down and click **Save** again.